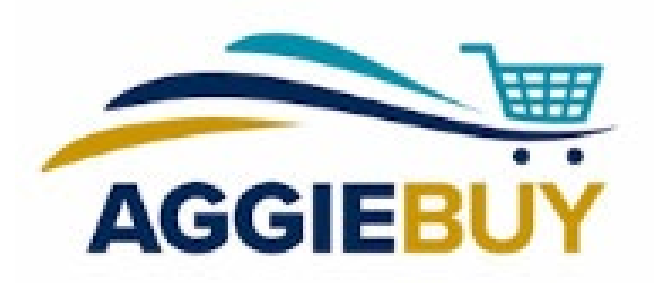

# AggieBuy Current Issues!

Setting up Defaults, "Changes", and Post Ordering

## Setting Up Defaults

▶ Default addresses and accounts can be set up within your profile in AggieBuy. Default addresses can also be set up within your requisition upon check out.

▶ Note: Department and phone number profile information is pulled from the UC Davis campus directory and can be updated there. Any changes made will usually route for approval. Once approved, the information reflected in AggieBuy will update.

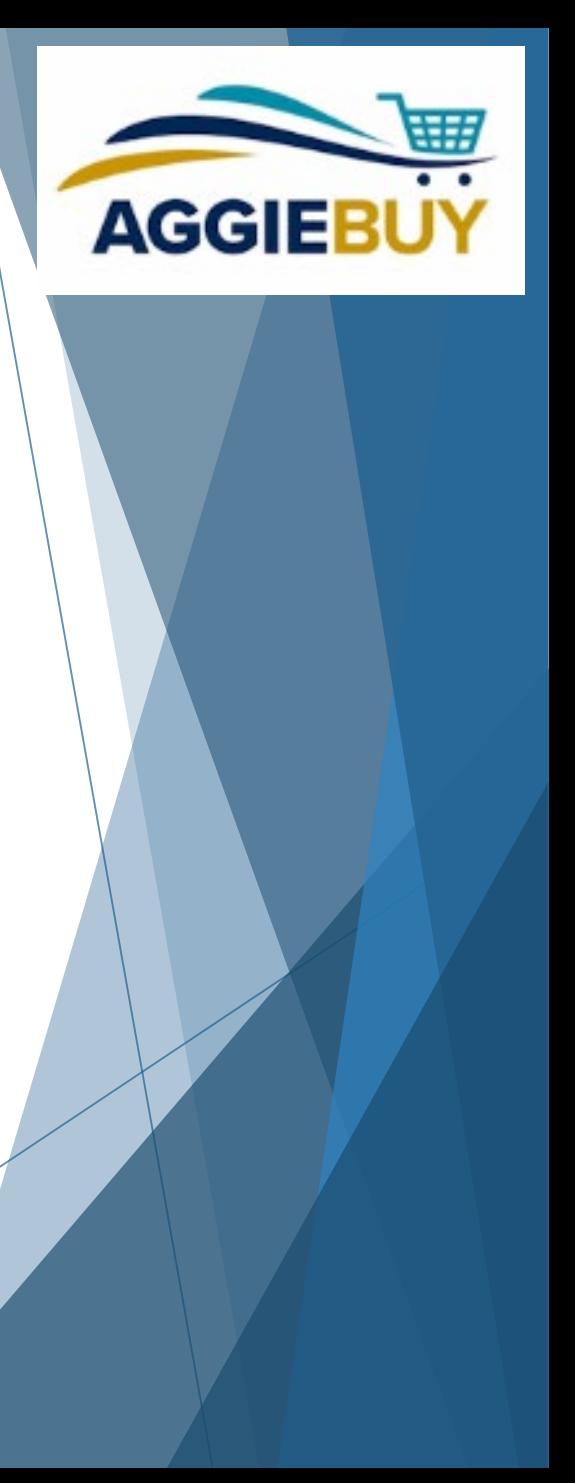

## Setting Up Defaults: Account

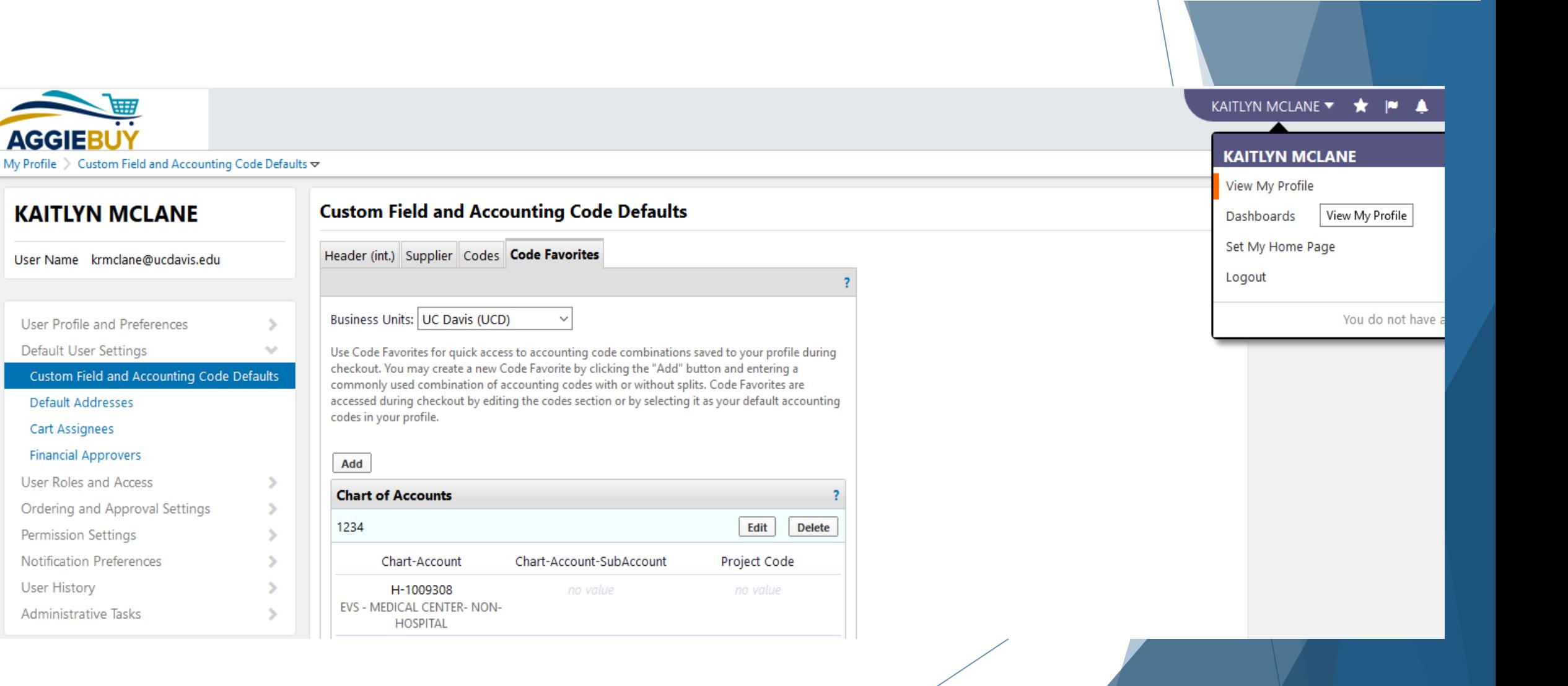

**AGGIEBU** 

User History

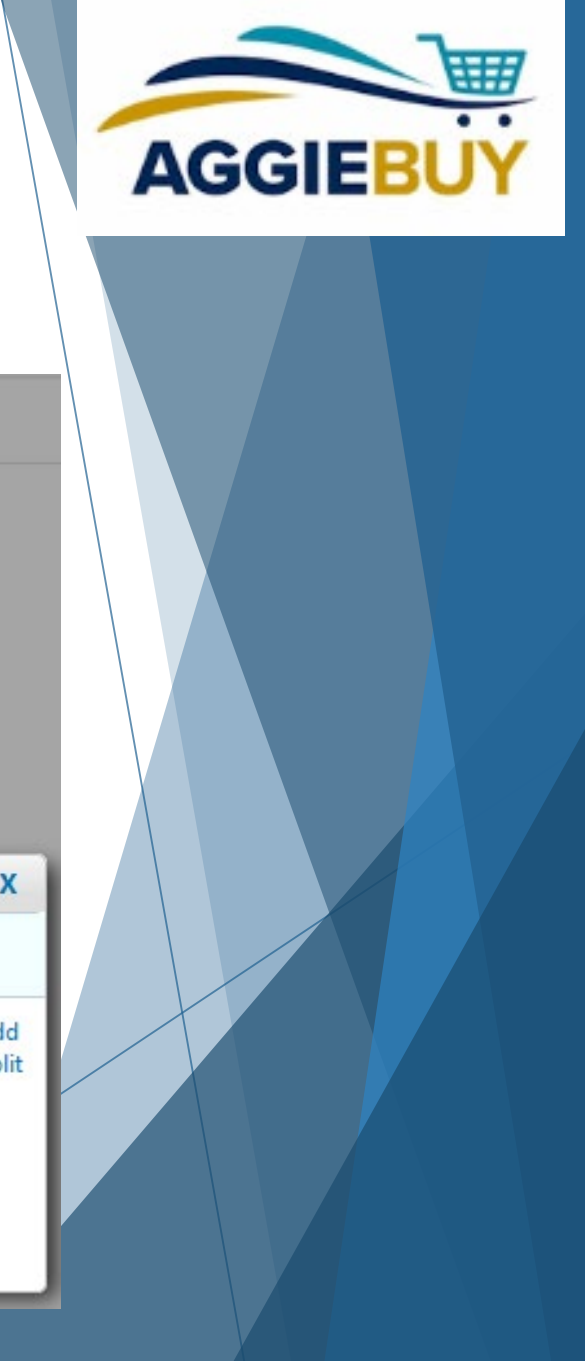

## Setting Up Defaults: Account

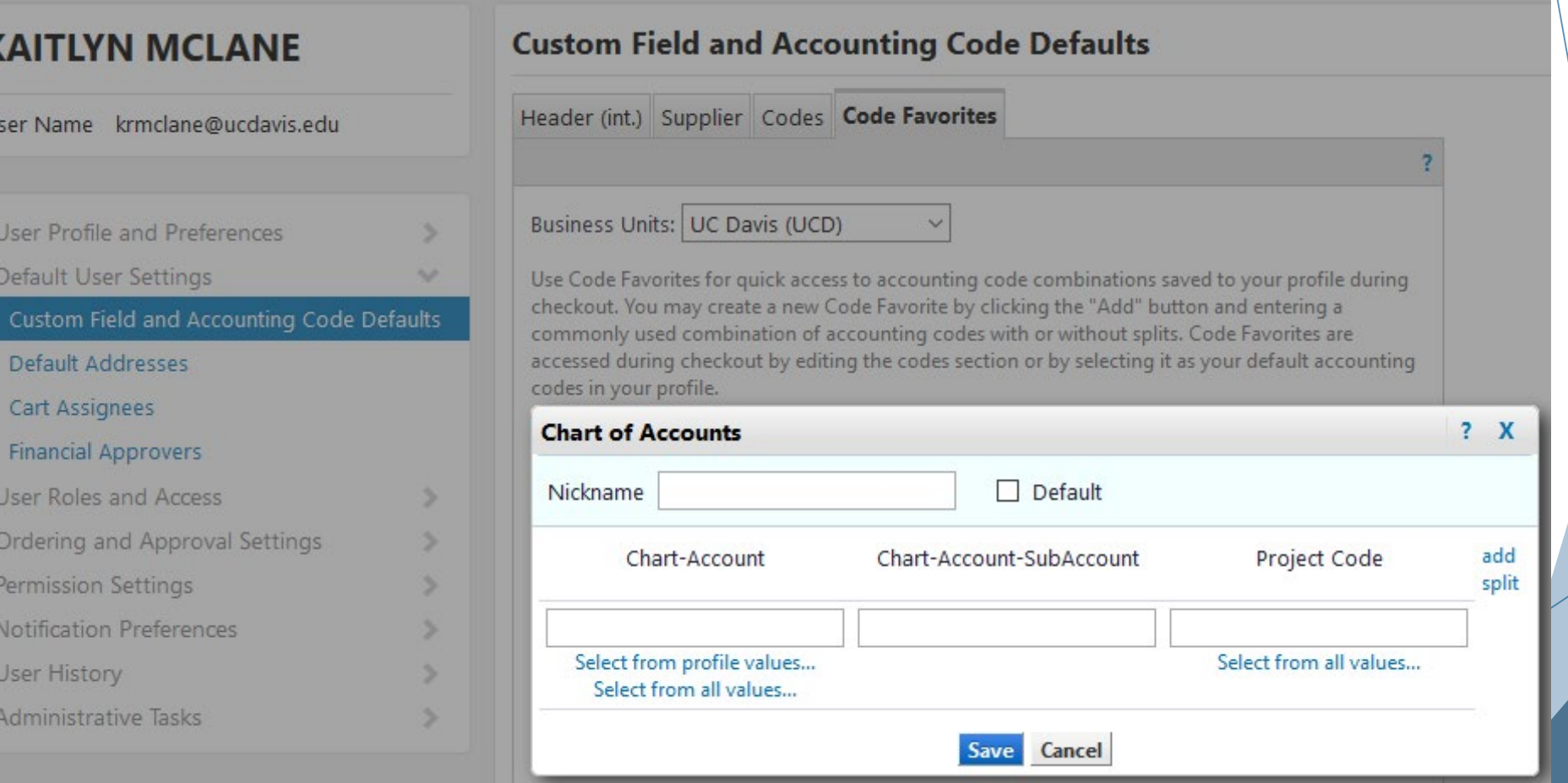

#### Setting Up Defaults: Address (in your profile)

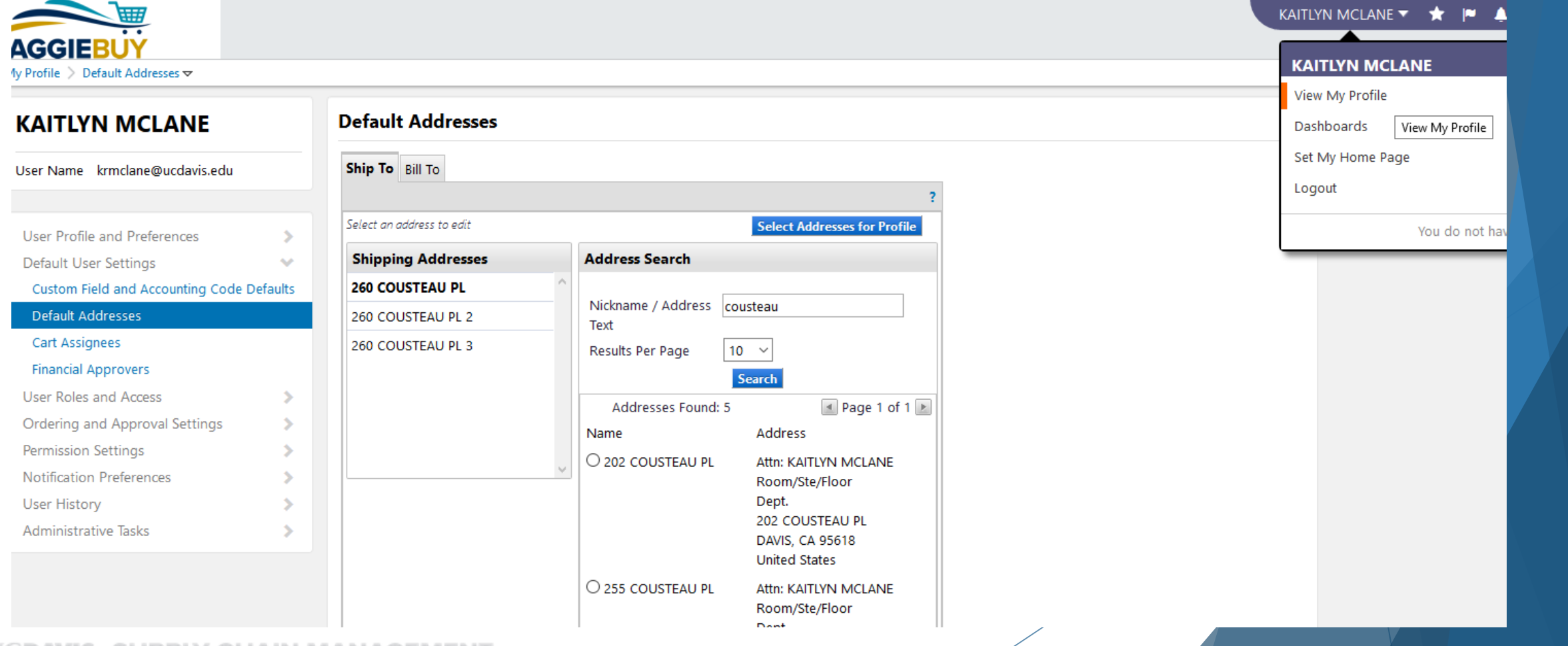

**AGGIEBU** 

## Setting Up Defaults: Address (in your profile)

**Default Addresses** 

#### Ship To Bill To User Name krmclane@ucdavis.edu Select an address to edit User Profile and Preferences **Shipping Addresses** Default User Settings w Custom Field and Accounting Code Defaults **260 COUSTEAU PL** Default Addresses 260 COUSTEAU PL 2 Cart Assignees 260 COUSTEAU PL 3 **Financial Approvers** User Roles and Access Ordering and Approval Settings ⋟ **Permission Settings** Notification Preferences User History Administrative Tasks

**KAITLYN MCLANE** 

#### **Select Addresses for Profile Delete Address Edit Selected Address** Nickname 260 COUSTEAU PL Default 260 COUSTEAU PL **Current Default** Address **ADDRESS** Attn: **KAITLYN MCLANE** Room/Ste/Floor Dept. **Address Line 1 260 COUSTEAU PL City DAVIS State** CA **Zip Code** 95618 **Country United States Save**

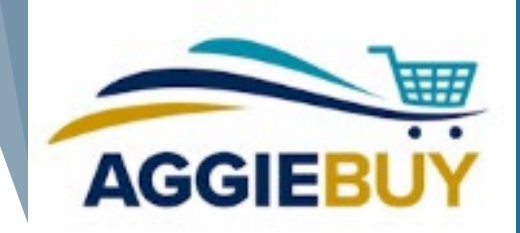

## Setting Up Defaults: Address (in a requisition)

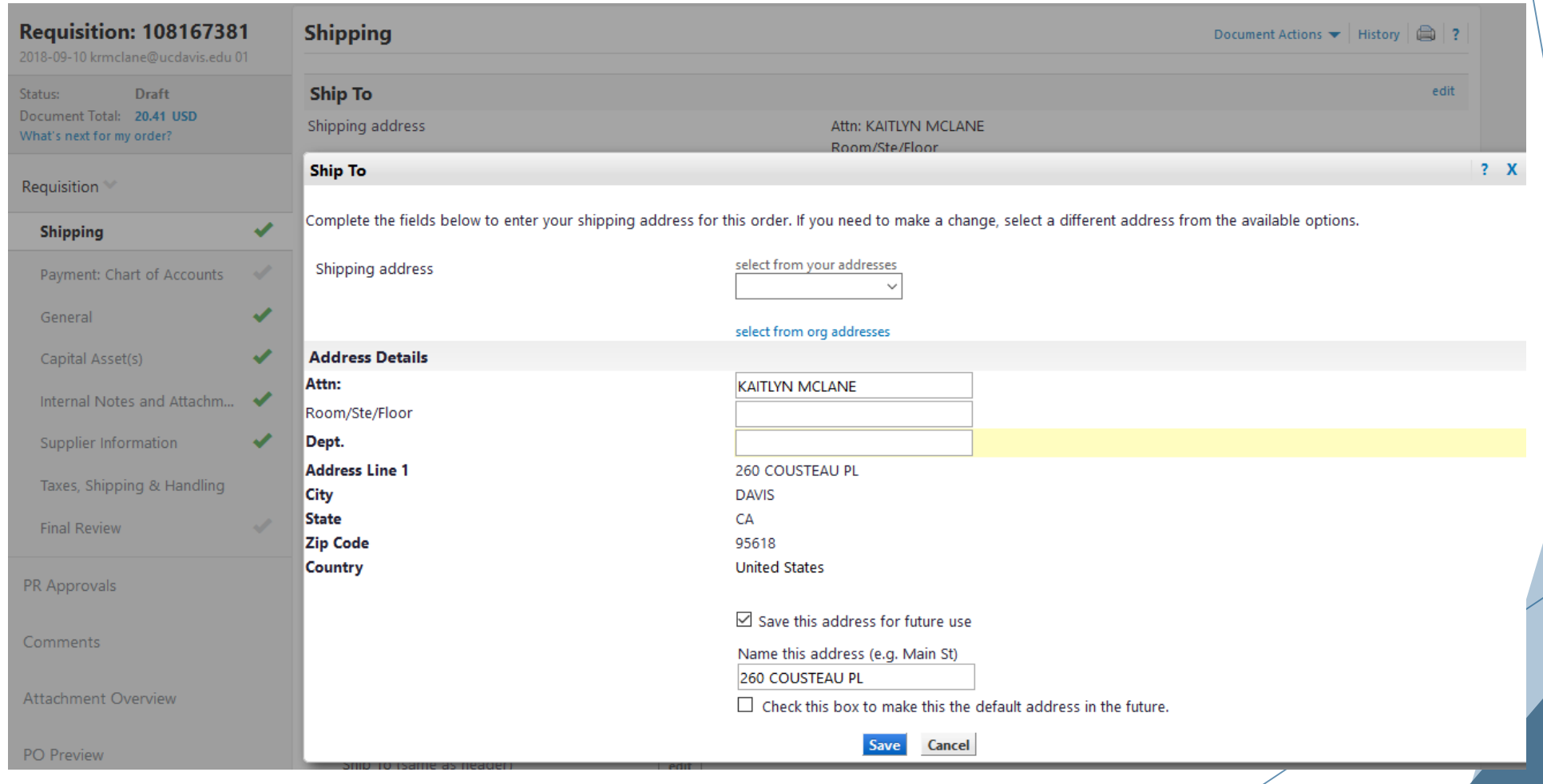

**AGGIEBU** 

#### Changes in AggieBuy

- ▶ Changes CAN be made to an AggieBuy Requisition while it is in routing (fiscal officer/delegate, other approvers can make edits, or send back to Requester to make changes)
- ▶ Once an AggieBuy Purchase Order has been created and exported to the AggieBuy supplier(s), changes generally CANNOT be made
	- ▶ The ONLY exception is if you contact the Supplier BEFORE they have shipped the items and only want to cancel the order
	- If you wish to add NEW or ADDITIONAL quantities to the order, you should create a NEW AggieBuy Requisition for those items

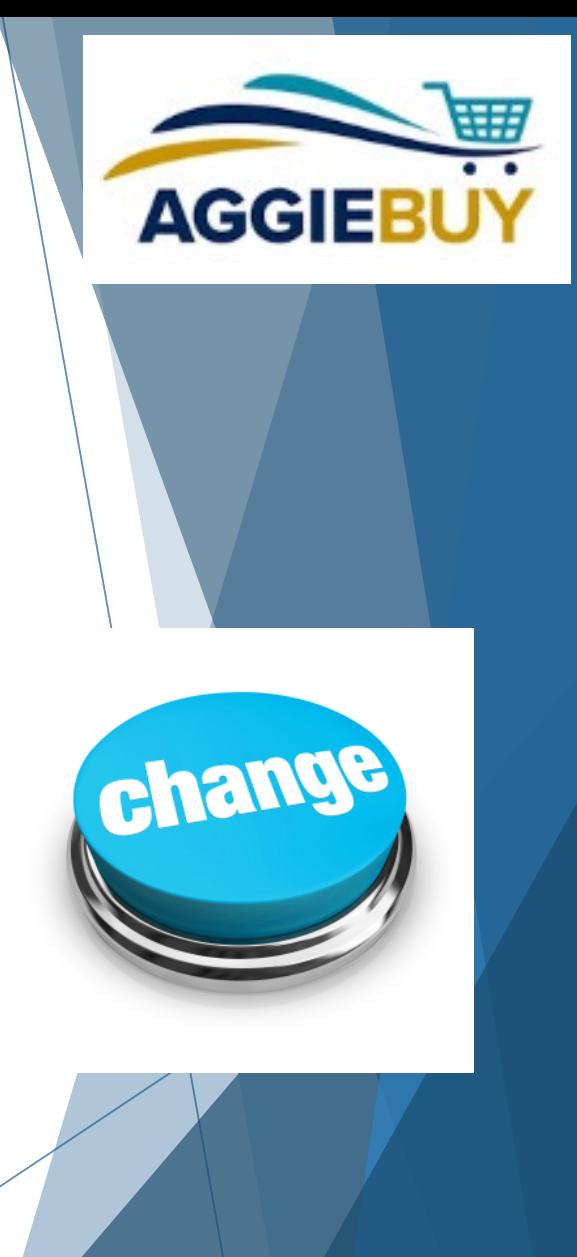

#### Post Ordering: Order Status

- ▶ AggieBuy does \*not\* receive shipment notifications or order status information. The supplier will have the best information regarding order status.
- As AggieBuy Supplier ships item(s), they electronically invoice against the Purchase Order in AggieBuy. This is the only shipment indication listed in AggieBuy.
	- ▶ Payment Request (PREQ) is automatically created in KFS
		- $\triangleright$  Charges the departmental account(s)
		- $\blacktriangleright$  Releases the encumbrances

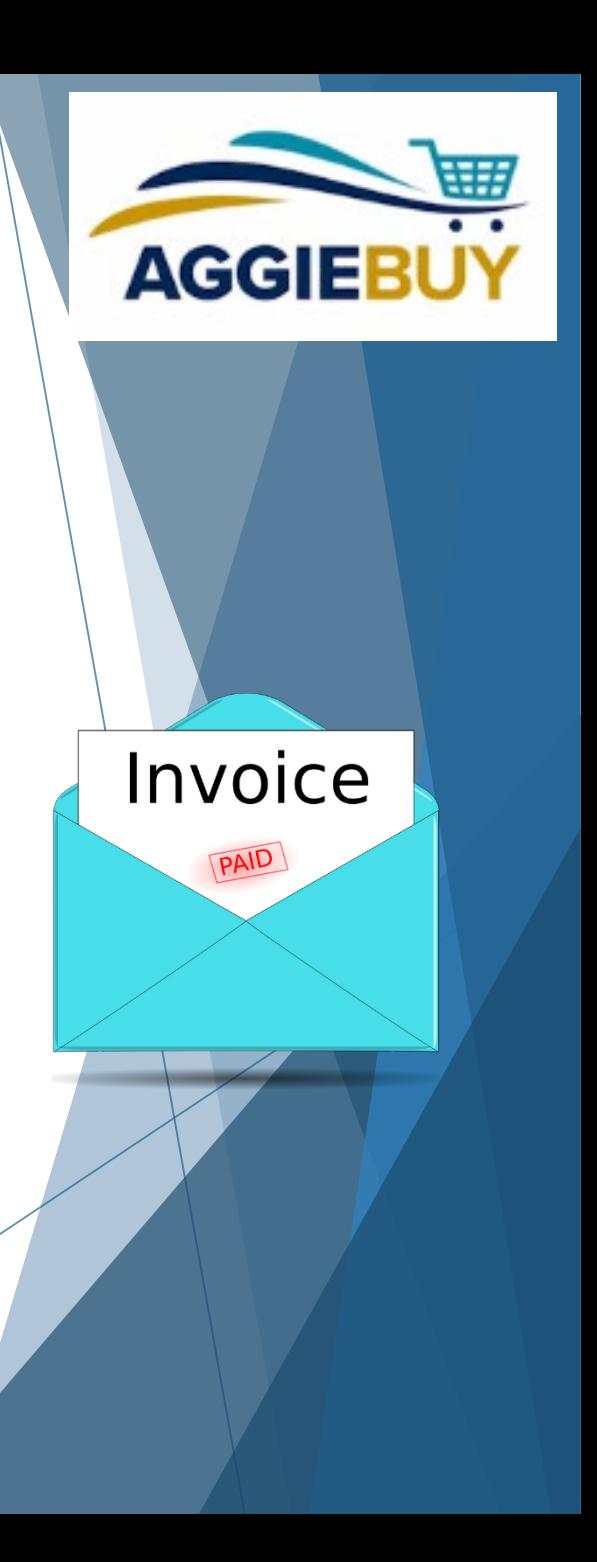

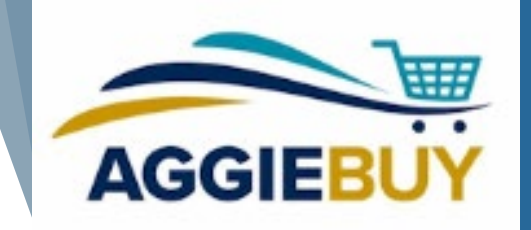

# Post Ordering: Managing Open Orders in **AggieBuy**

- ▶ Review list of Open Orders on FIS Decision Support 364 Report (**Open Purchasing Orders**) or **Schedule** it to regularly email it to you!
	- ▶ The 364 report shows ALL open orders created in KFS and in AggieBuy
- ▶ Or, you can Review list of Partially or Non-Invoiced Orders directly in AggieBuy!

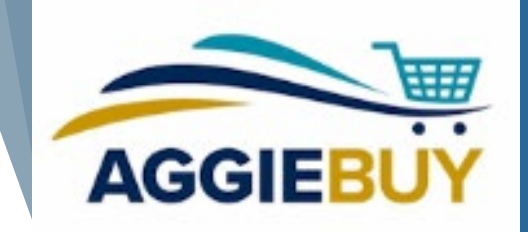

# Post Ordering: Managing Open Orders in **AggieBuy**

- ▶ Check with end users to see whether or not they have received items on any order(s) indicated as open (Utilizing the **Receiving** functionality is a good way to confirm if item has been received or not)
- ▶ [Contact AggieBuy Suppliers](http://afs.ucdavis.edu/our_services/contracting-services/projects/aggiebuy/contact-us.html) on orders where invoices have not been generated for received items, or for outstanding orders where no items or invoices have been generated
- $\blacktriangleright$  If supplier advises that item will soon ship or invoice generated, there is nothing additional you need to do

# Post Ordering: Managing Open Orders in **AggieBuy**

- If (and *only if*) AggieBuy Supplier indicates that order will not be fulfilled, then you should process the associated **Close Purchase Order** document in KFS
	- ▶ The above should be done only after ensuring that all other items on order have already been received/invoiced
	- ▶ Once an order has been closed in KFS, the associated liens/encumbrances will be automatically removed
- Note, that PO's without invoicing activity will only have the "void order" button and not a "close order" button. Voiding orders should \***only**\* be done in the event of an order cancellation that has been confirmed by the supplier. If the items missing invoicing were received, the void order button should \***not**\* be implemented. Please reach out to the supplier for invoicing.

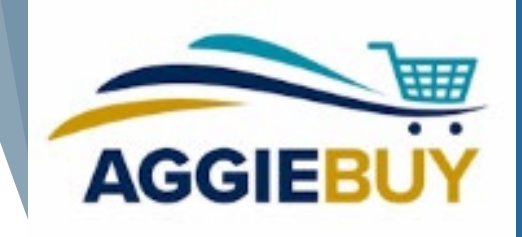

#### Need Additional Help?

AggieBuy Help Desk: [ab-help@ucdavis.edu](mailto:ab-help@ucdavis.edu)

UC Davis Procurement Website: <https://supplychain.ucdavis.edu/procure-contract/aggiebuy>

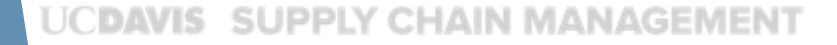

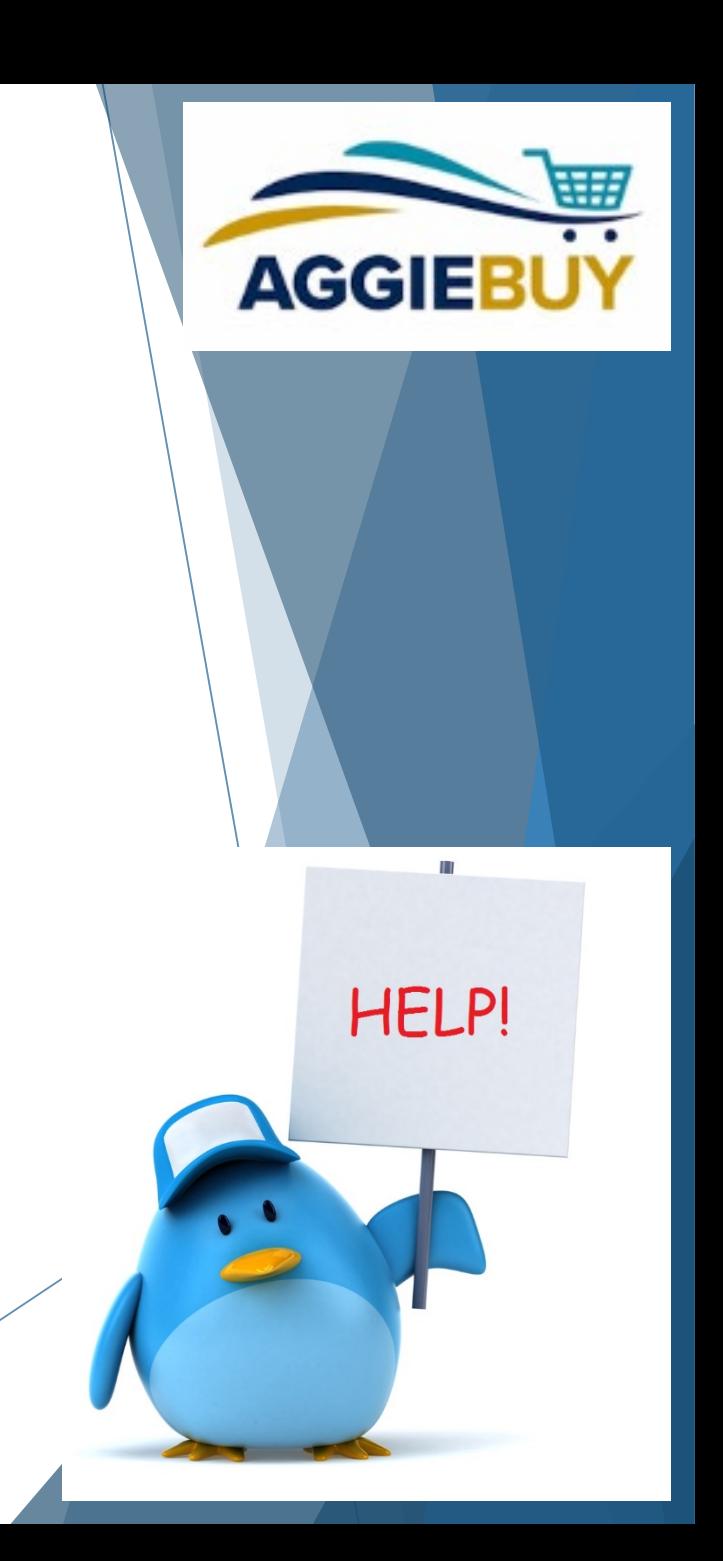